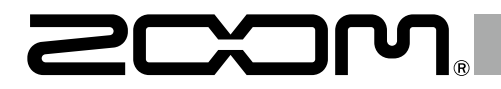

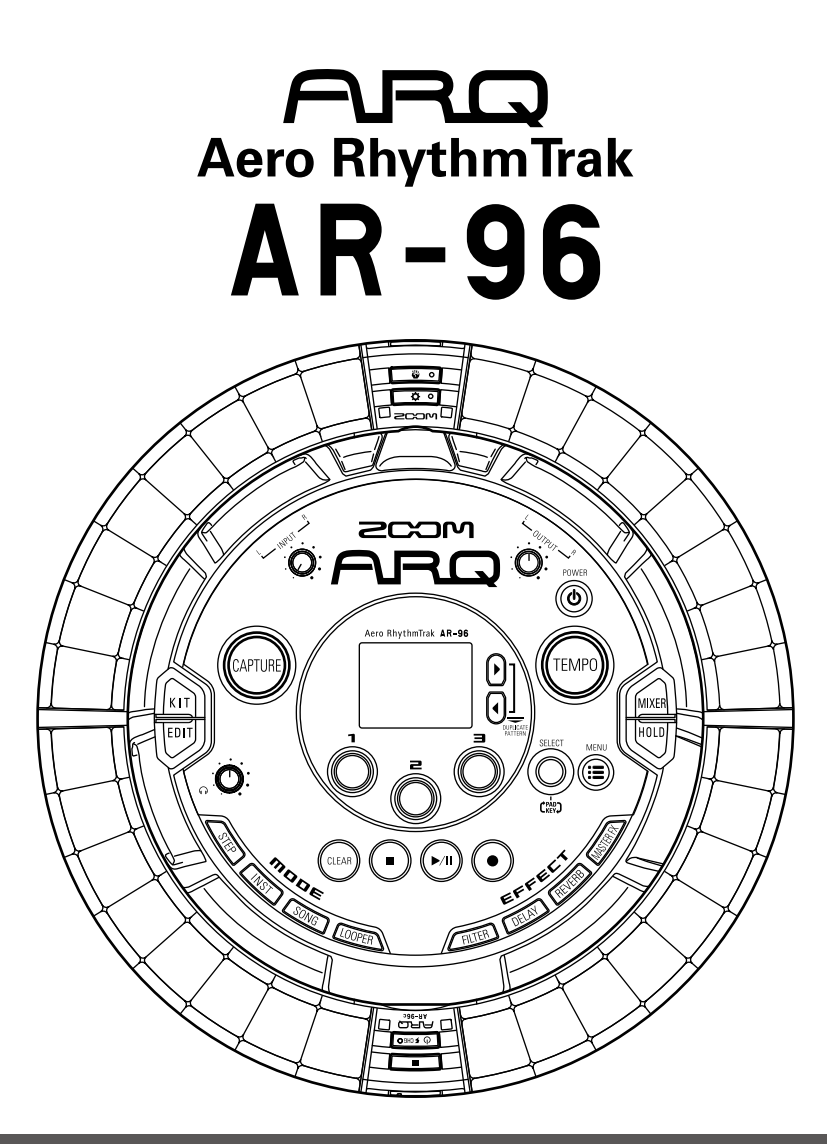

# **Versione 2.0 Guida rapida**

Il Manuale Operativo può essere scaricato dal sito web di ZOOM (www.zoom.co.jp)

#### **© 2017 ZOOM CORPORATION**

E' proibita la copia, totale o parziale, di questo documento, senza permesso.

# **Indice**

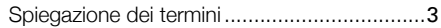

#### [Veduta d'insieme](#page-3-0)

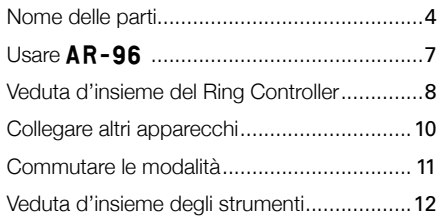

#### [Preparativ](#page-13-0)i

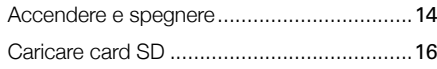

#### [Modalità INST](#page-16-0)

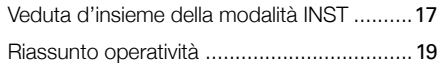

#### [Modalità STEP](#page-20-0)

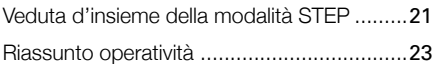

#### [Modalità SONG](#page-23-0)

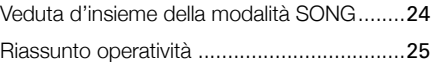

#### [Catturare l'audio \(registrare\)](#page-25-0)

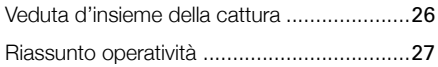

#### [Modalità LOOPER](#page-27-0)

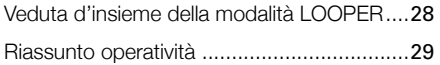

#### [Altre funzioni](#page-29-0)

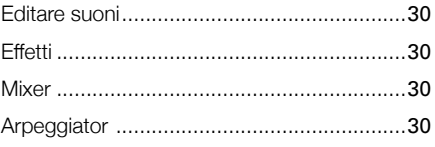

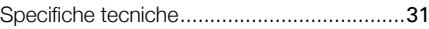

# <span id="page-2-0"></span>**Spiegazione dei termini**

#### **Pattern**

Breve partitura musicale di alcune misure. I pattern sono costituiti da sequenze (informazioni di esecuzione) e kit (insieme di suoni). Potete anche salvare parametri controllati dal Ring Controller, la quantizzazione e altre impostazioni separate per ogni pattern.

AR-96 ha dei pattern presettati che coprono una gamma di generi musicali.

#### **Song**

Combinazione di più pattern che formano un unico brano musicale.

#### **Step**

Uno step è costituito dalla lunghezza delle note più brevi inseribili in una sequenza.

Gli step sono in genere un 16° di misura, per cui potete impostare suoni che si verifichino a intervalli di un 16° di nota. La lunghezza può essere variata nelle impostazioni.

#### **Sequence**

Una sequenza è costituita da dati che registrano il tempo quando vari suoni sono eseguiti.

AR-96 ha una modalità STEP che consente di registrare sequenze uno step alla volta e una modalità INST che consente di registrare suonando i pad in tempo reale.

#### **Instrument**

Sono gli elementi più piccoli dei suoni. Una gamma di fonti sonore, inclusi drum set, strumenti precussivi, basso e synth, è già pronta all'uso.

Potete anche usare file WAV salvati su card SD dal computer come strumenti.

In aggiunta alla selezione di suoni, sono disponibili varie impostazioni in ogni strumento. Queste comprendono inviluppi con attacco e tempi di sustain, filtri ed effetti.

#### **Kit**

Un pattern può usare fino a 33 strumenti. Questa collezione di strumenti è detta "kit".

Un kit creato in un pattern può essere copiato in un altro.

# <span id="page-3-0"></span>**Veduta d'insieme**

# **Nome delle parti**

#### Base Station

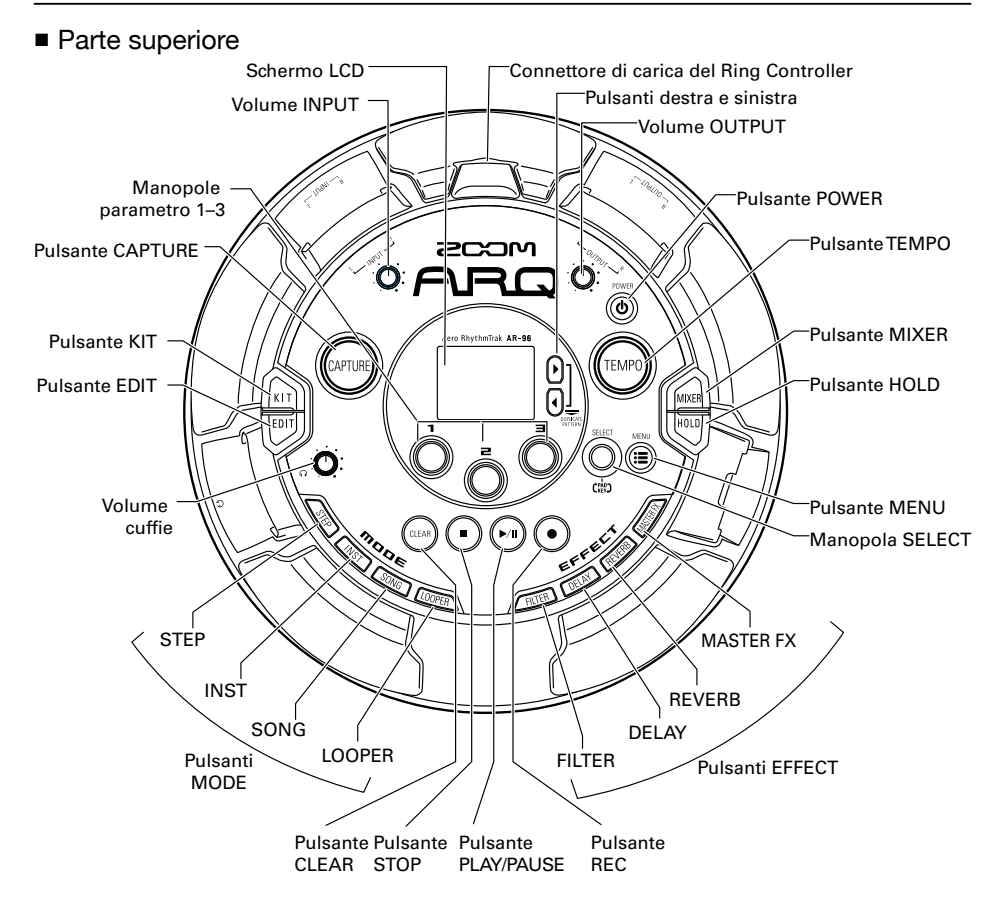

# Veduta d'insieme

# **Nome delle parti (seguito)**

■ Lato sinistro ■ Lato destro

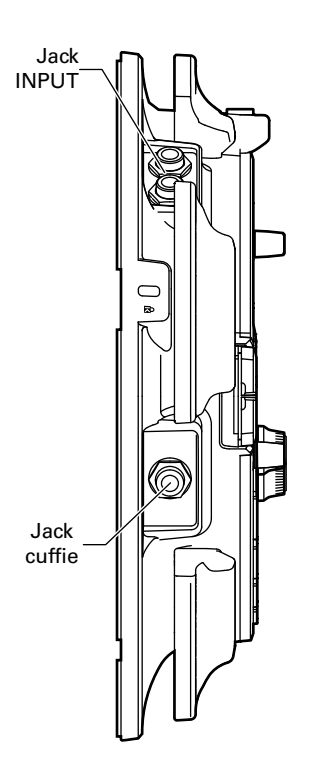

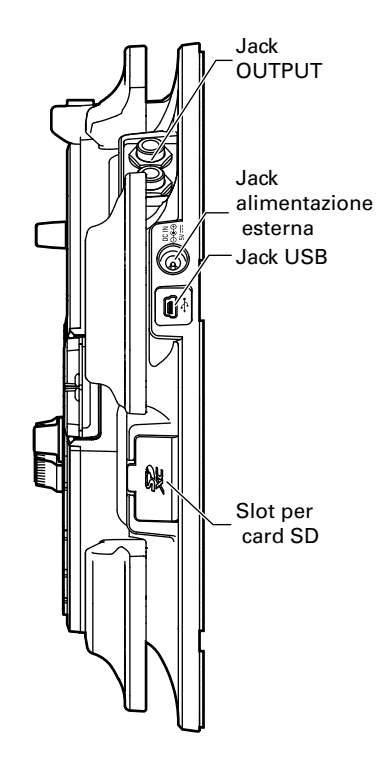

### **Nome delle parti (seguito)**

Ring Controller

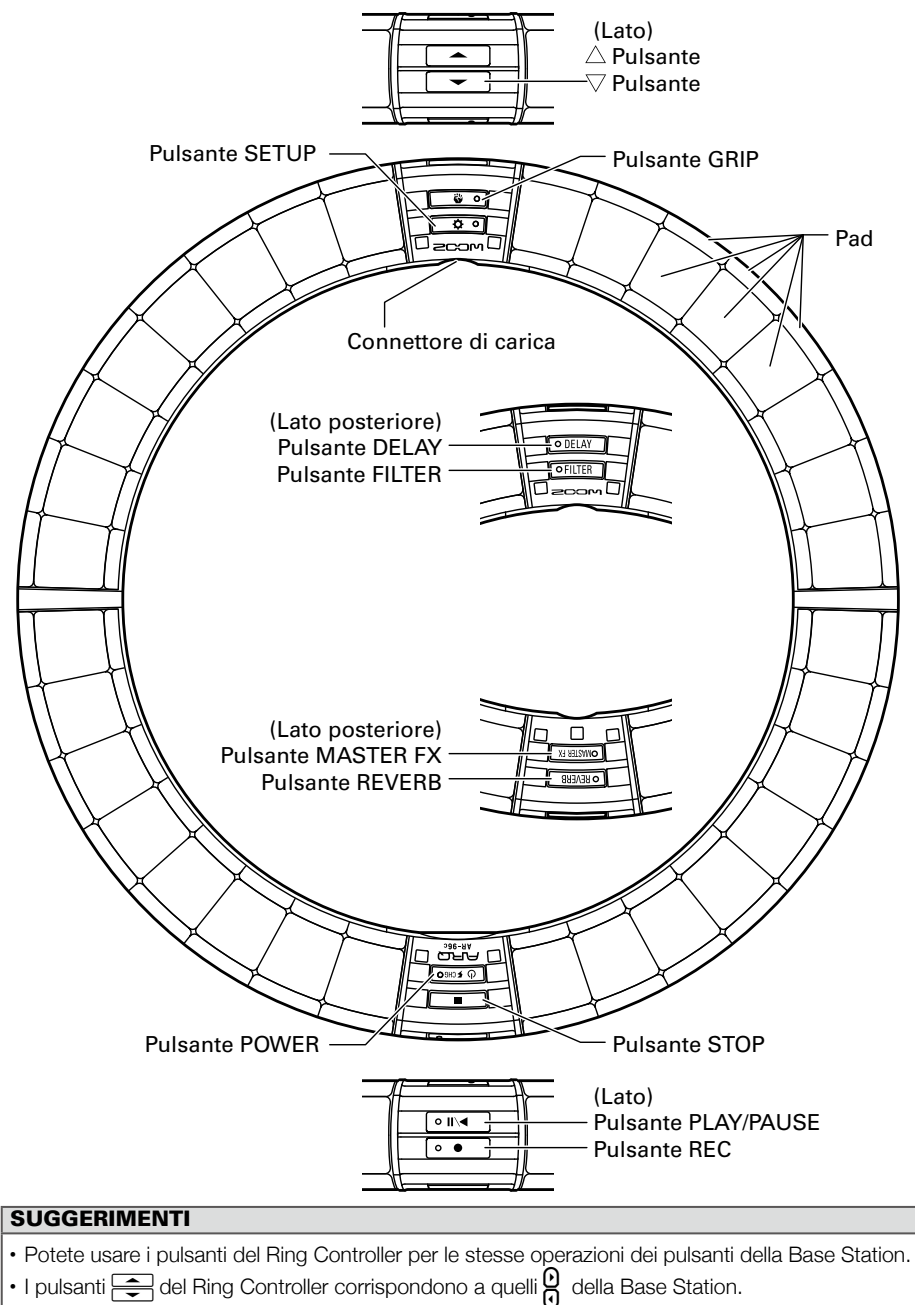

• Premete  $\overline{10,50}$  sul Ring Controller per visualizzare la carica residua della batteria sulla schermata della Base Station.

# Usare AR-96

# <span id="page-6-0"></span>Usare AR-96

AR-96 consiste in una Base Station e un Ring Controller.

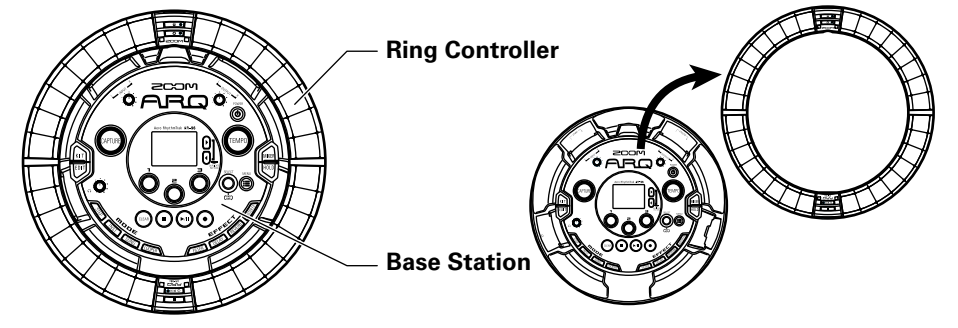

Con la Base Station, potete editare toni, creare brani e salvarli, ad esempio. Usate il Ring Controller per l'input mentre create brani.

Poiché il Ring Controller può essere staccato dalla Base Station, potete tenerlo in mano e suonarlo come uno strumento. Potete anche collegarlo in wireless a un computer Mac o apparecchio iOS e usarlo come controller MIDI.

Il Ring Controller comprende una matrice LED con 5 file da 32 blocchi (3 file con pad e 2 solo per la visualizzazione). Posizionando una matrice bidimensionale su una superficie di un cerchio tridimensionale si abilita la conferma e l'operatività di tutti gli step in forma compatta.

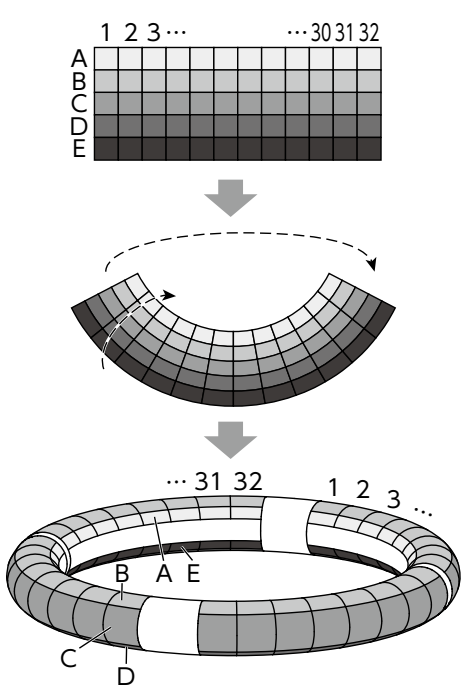

# <span id="page-7-0"></span>**Veduta d'insieme del Ring Controller**

La superficie di controllo di  $AR-96$  ha 5 aree a forma di anello. Gli anelli superiore, laterale e posteriore hanno ciascuno 32 pad sensibili al tocco.

Usando questi pad, potete inserire ed editare brani ed eseguirli in tempo reale, ad esempio.

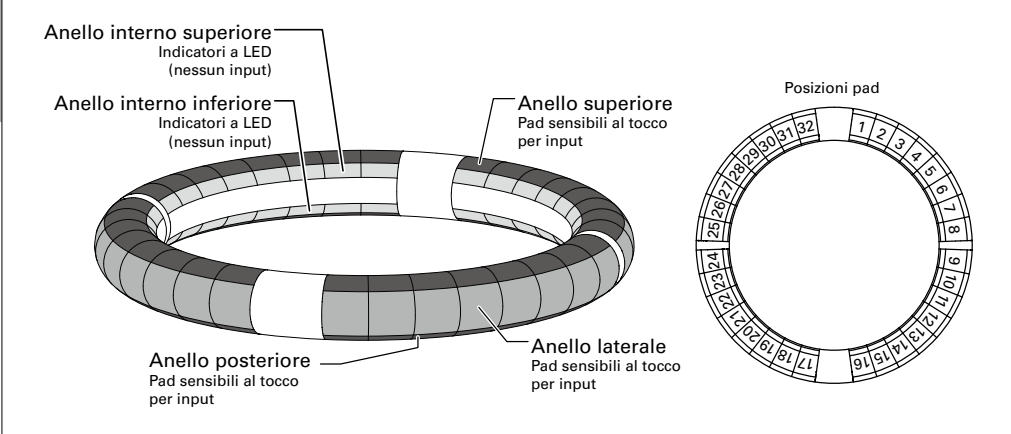

# Assegnazione delle funzioni

Varie funzioni sono assegnate agli anelli e ai pad del Ring Controller in base allo status operativo e alla modalità.

Esempio: In modalità STEP layout PAD, gli anelli visualizzano 5 diverse sequenze di strumenti (3 se impostato sula visualizzazione Guideline), e ogni pad e indicatore corrisponde a uno step da 1 a 32.

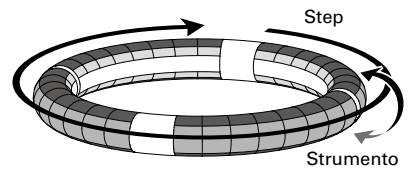

Esempio: In modalità INST layout PAD, ogni pad controlla 1 dei 32 strumenti con ogni anello assegnato a una diversa impostazione parametro.

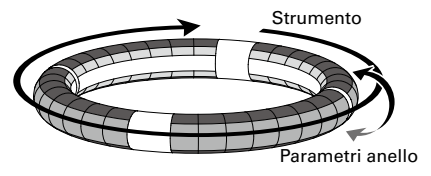

#### SUGGERIMENTI

Poichè le procedure di input differiscono da una modalità all'altra, vd. le pagine illustrative di ogni operatività per i dettagli.

#### Posizione di riproduzione

Durante la riproduzione di un pattern o di un brano, ad esempio, i LED sugli anelli interni superiore e inferiore si accendono in verde nel punto attualmente in esecuzione.

In aggiunta, in modalità INST e durante l'input in tempo reale, i LED si accendono in rosso.

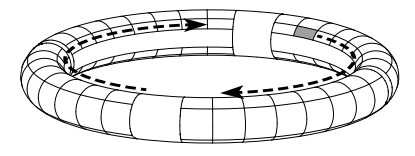

#### Guideline

In modalità STEP, i LED sugli anelli interni superiore e inferiore possono essere impostati per accendersi a ogni battuta, per assistervi nella registrazione a step.

Vd. il Manuale Operativo per le istruzioni sulle impostazioni.

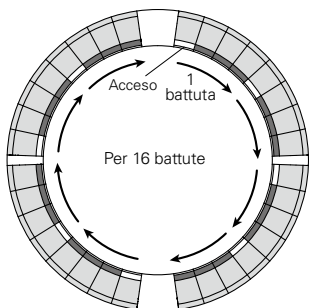

#### Area di presa

Potete impostare un'area di presa che non risponda al tocco, per evitare di premere involontariamente i pad mentre usate il Ring Controller separatamente dalla Base Station. L'area di presa può essere impostata automaticamente impugnando il Ring Controller dopo aver  $p$ remuto $q \bullet q$ .

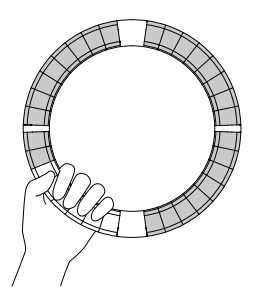

#### Capovolgere il Ring Controller

Se capovolgete il ring controller in modo che il lato con il pulsante di alimentazione e con i pulsanti effetto siano invertiti, le funzioni assegnate agli anelli e il display a LED saranno invertite. Inoltre, la direzione del movimento sarà anch'essa variata. Ne risulta che, quando il Ring Controller è visto dall'alto, il movimento sarà sempre in senso orario e l'anello superiore sarà sempre verso l'alto quando lo usate.

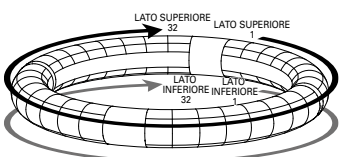

Stesso uso anche da capovolto

#### **NOTE**

Se l'area di presa è stata impostata, capovolgere il ring controller non varierà le assegnazioni o la direzione.

<span id="page-9-0"></span>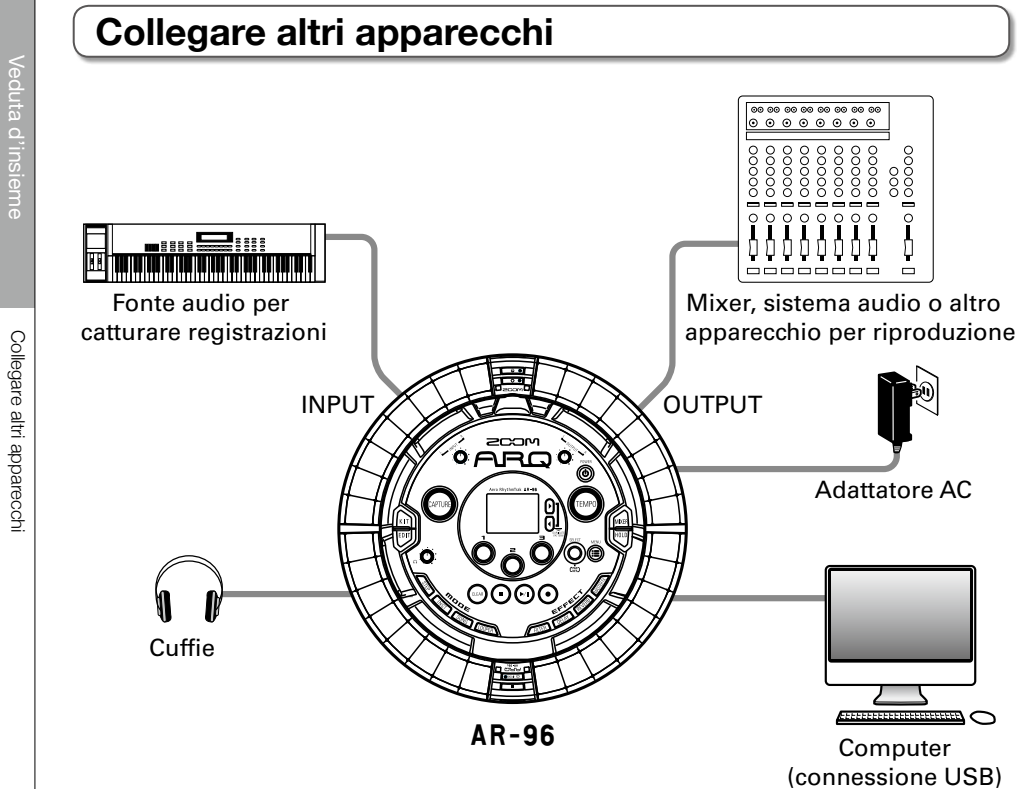

10

# Commutare le modalité Commutare le modalità

# <span id="page-10-0"></span>**Commutare le modalità**

Con **AR-96**, potete creare pattern e combinarli per creare brani.

L'editing con  $AR-96$  si avvale principalmente delle quattro seguenti modalità. Commutando queste modalità, potete alternare tra la creazione di pattern e di brani.

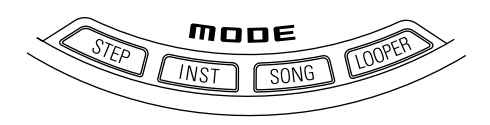

Le due modalità per la creazione di pattern sono STEP e INST.

- · In modalità STEP, potete registrare suoni strumentali uno step alla volta per creare pattern.
- · In modalità INST, potete registrare

un'esecuzione come pattern usando i pad in tempo reale.

Usate le modalità SONG e LOOPER per creare brani.

- · In modalità SONG, create brani eseguendo e cambiando pattern in tempo reale e registrando il risultato.
- · In modalità LOOPER, usate dati audio catturati dall'ingresso degli apparecchi collegati ai jack INPUT, pattern e brani, come pure file WAV caricati da card SD, ad esempio, come materiale per costruire sequenze in loop e creare brani.

#### **Creazione di pattern**

Create e salvate pattern

#### **Modalità STEP**

Create pattern tramite input uno step alla volta

#### **Modalità INST**

Registrate pattern suonando in tempo reale

#### **Modalità SONG**

Combinate pattern già fatti per creare brani

#### **Modalità LOOPER**

Create brani usando loop da altri brani, ingressi esterni catturati e file audio PCM

#### **Creazione di brani**

Combinate pattern e altre fonti per creare brani

# <span id="page-11-0"></span>**Veduta d'insieme degli strumenti**

AR-96 può usare fino a 33 sorgenti sonore in un singolo kit. Ognuna di queste è detta strumento e produce suono da dati di curva d'onda, come un drum hit, da un file WAV caricato da una card SD, o dal synth incorporato. In aggiunta al suo suono (oscillatore), ogni strumento ha varie impostazioni. Queste comprendono inviluppo con attacco e sustain, filtri, effetti e pad colorati.

Gli strumenti sono numerati da 1 a 33. In modalità EDIT e STEP, potete editare il suono e la sequenza per lo strumento selezionato col numero.

Lo strumento numero 33 è quello usato in layout KEY nella versione 1.00 di  $\textsf{AR-96}$ . Editabile solo in modalità STEP.

Il Ring Controller di  $AR-96$  ha i due seguenti layout. In modalità STEP o INST, premete  $\bigcirc$  per commutare da uno all'altro. Possono essere generati fino a 16 suoni contemporaneamente in ciascun layout.

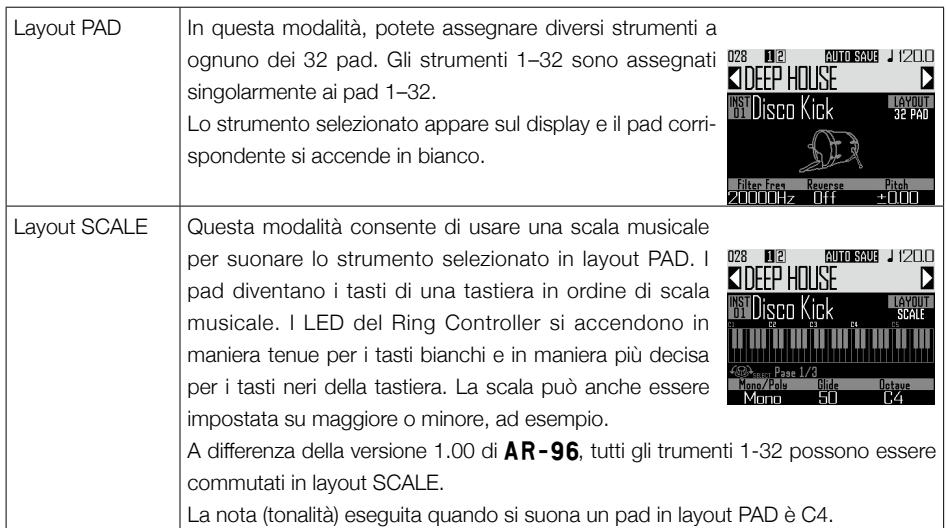

# Veduta d'insieme Veduta d'insieme

# **Veduta d'insieme degli strumenti (seguito)**

Le assegnazioni degli strumenti al Ring Controller sono diverse per le modalità STEP e INST così come pure per i layout PAD e SCALE.

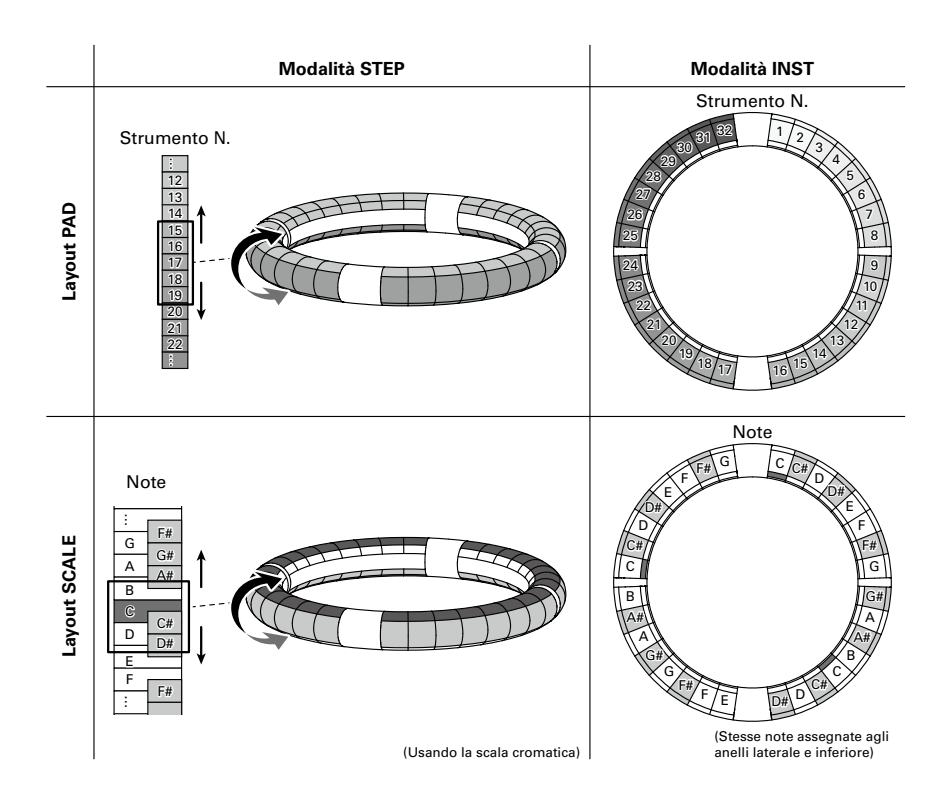

# **Preparativi**

# **Accendere e spegnere**

Alimentazione della Base Station

Collegate l'adattatore AC accluso

alla Base Station.

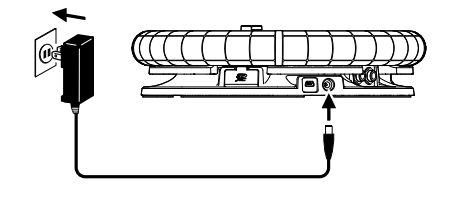

**2.** Tenete premuto  $\textcircled{\tiny{(0)}}$  sulla Base Station.

 $\mathbf 3$ . Tenete premuto  $\textcircled{\tiny{\textcircled{\tiny{0}}}}$  per spegnere.

#### **SUGGERIMENTI**

Quando il Ring Controller è in riposo e collegato alla Base Station, accendendo e spegnendo la Base Station si accende e spegne anche il Ring Controller.

#### **NOTE**

Usate l'adattatore AC per alimentare  ${\sf AR}\text{-} {\sf 96}$ anche quando connesso a un computer o ad altro apparecchio tramite USB.

#### Alimentazione del Ring Controller

- Caricare il Ring Controller
- 1. Posizionate il Ring Controller sulla

Base Station.

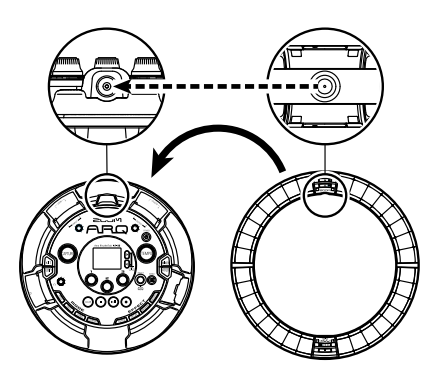

Allineate i connettori di carico prima di posizionarli.

La carica inizia e il LED del Ring Control $ler$   $\sigma$   $S$ <sub> $GB$ </sub> $\sigma$  $Si$  accende.

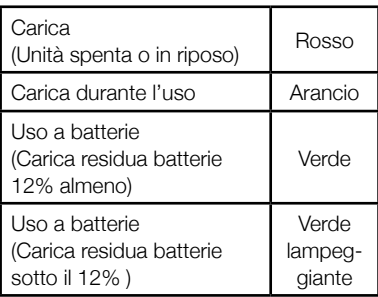

#### **SUGGERIMENTI**

Anche se la Base Station è su OFF, se collegato a una fonte di alimentazione, si può ricaricare il Ring Controller.

<span id="page-13-0"></span>Preparativi

# Accendere e spegnere Accendere e spegnere

# **Accendere e spegnere (seguito)**

#### ■ Mettere il Ring Controller a riposo

Quando il Ring Controller sta caricando, l'alimentazione non va su OFF. Andrà invece in riposo.

#### **CONTROLLER** Tenete premuto

p per almeno 7 secondi se

non in carica.

# 2. CCONTROLLER Tenete premuto

 $\sqrt{p}$   $\epsilon$  and  $p$  per riprendere.

#### **SUGGERIMENTI**

Quando in riposo, il LED del Ring Controller  $\boxed{\circ$  so si accende in rosso (in carica) o lampeggia in rosso (non in carica).

#### ■ Spegnere il Ring Controller

Per spegnere il Ring Controller, seguite questi passaggi quando non è in carica.

**CONTROLLER** Tenete premuto

*O FCHGO* per almeno 7 secondi se

non in carica.

# 2. CCONTROLLER Tenete premuto

 $\circ$   $\bullet$   $\circ$   $\circ$   $\circ$  per accendere.

#### **NOTE**

- Quando l'unità è su OFF, il LED **[U FCHGO]** si spegne.
- • Anche se l'alimentazione è su OFF, il Ring Controller andrà in riposo automaticamente quando inizia la carica.

### <span id="page-15-0"></span>**Caricare card SD**

#### ■ Caricare e rimuovere card SD

- Spegnete l'unità.
- 2. Aprite il coperchio dello slot per

card SD sulla Base Station.

 $\mathbf 3$ . Inserite la card SD nello slot.

Per estrarre la card SD: Premete la card ulteriormente dentro lo slot e poi tiratela fuori.

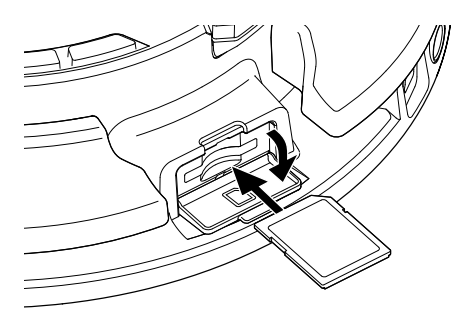

#### **NOTE**

- • Se non è caricata nessuna card SD in AR-96, i dati catturati non possono essere salvati e pattern e brani creati non possono essere salvati.
- • Inserendo una card SD, assicuratevi di inserire il lato corretto con il lato superiore verso l'alto come illustrato.
- • Prima di usare card SD appena acquistate o che sono state formattate su computer, dovete formattarle usando AR-96. Vd. il Manuale Operativo per le procedure di formattazione.

# <span id="page-16-0"></span>**Modalità INST (instrument)**

# **Veduta d'insieme della modalità INST**

Potete colpire i pad per eseguire a piacimento. Potete anche registrare le esecuzioni in tempo reale per creare pattern.

In questa modalità, ogn pad attorno al Ring Controller corrisponde a un singolo strumento (layout PAD) o nota (layout SCALE).

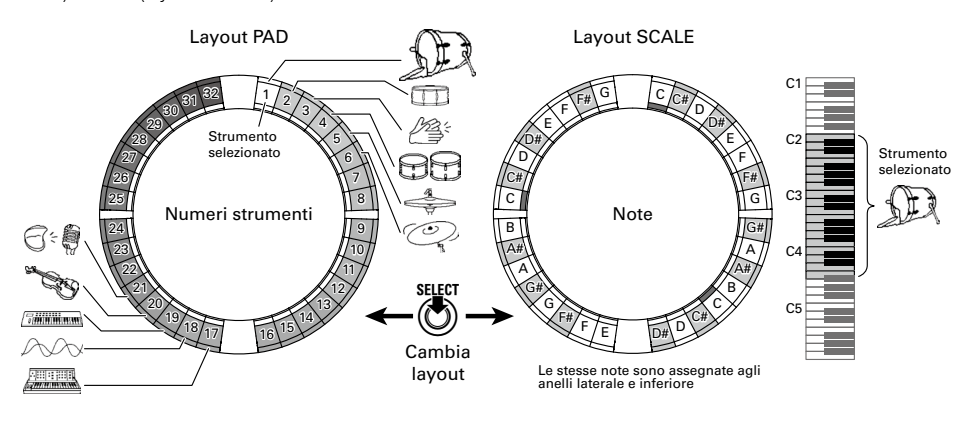

#### SUGGERIMENTI

In layout PAD, la nota (tonalità) C4 è eseguita quando si usa un pad.

Diverse impostazioni parametro sono assegnate agli anelli laterale e inferiore, per cui questi possono essere usati per toni diversi.

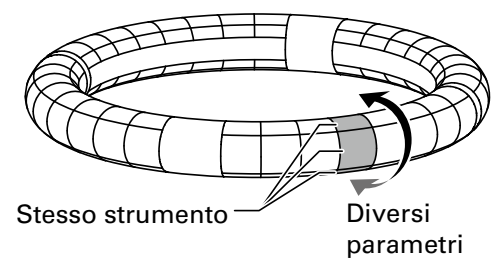

# **Veduta d'insieme della modalità INST (seguito)**

#### Creazione del pattern in modalità PAD

Dopo aver iniziato l'input in tempo reale, colpite i pad relativi a uno strumento per inserirlo. Il pattern inizierà la riproduzione in loop, e potete sovraregistrare tutte le volte che volete.

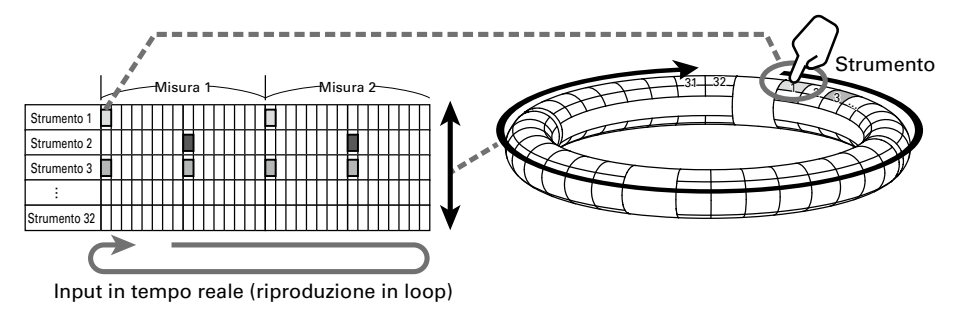

#### Creazione del pattern in layout SCALE

Dopo aver iniziato l'input in tempo reale, colpite i pad relativi alle note per inserirle. Le scale possono esere usate per inserire qualsiasi strumento numerato da 1–32.

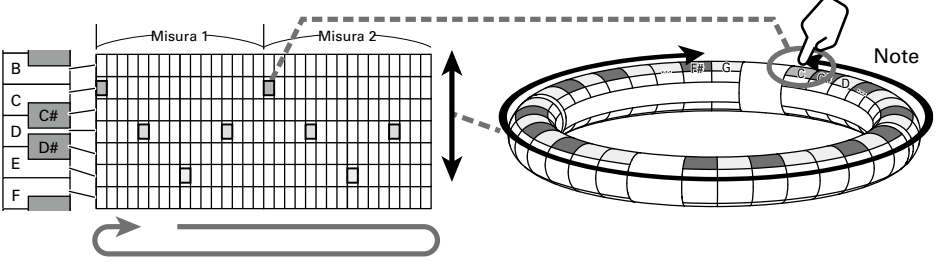

Input in tempo reale (riproduzione in loop)

# Modalità INST (instrument) pdalità INST (instrument

# <span id="page-18-0"></span>**Riassunto operatività**

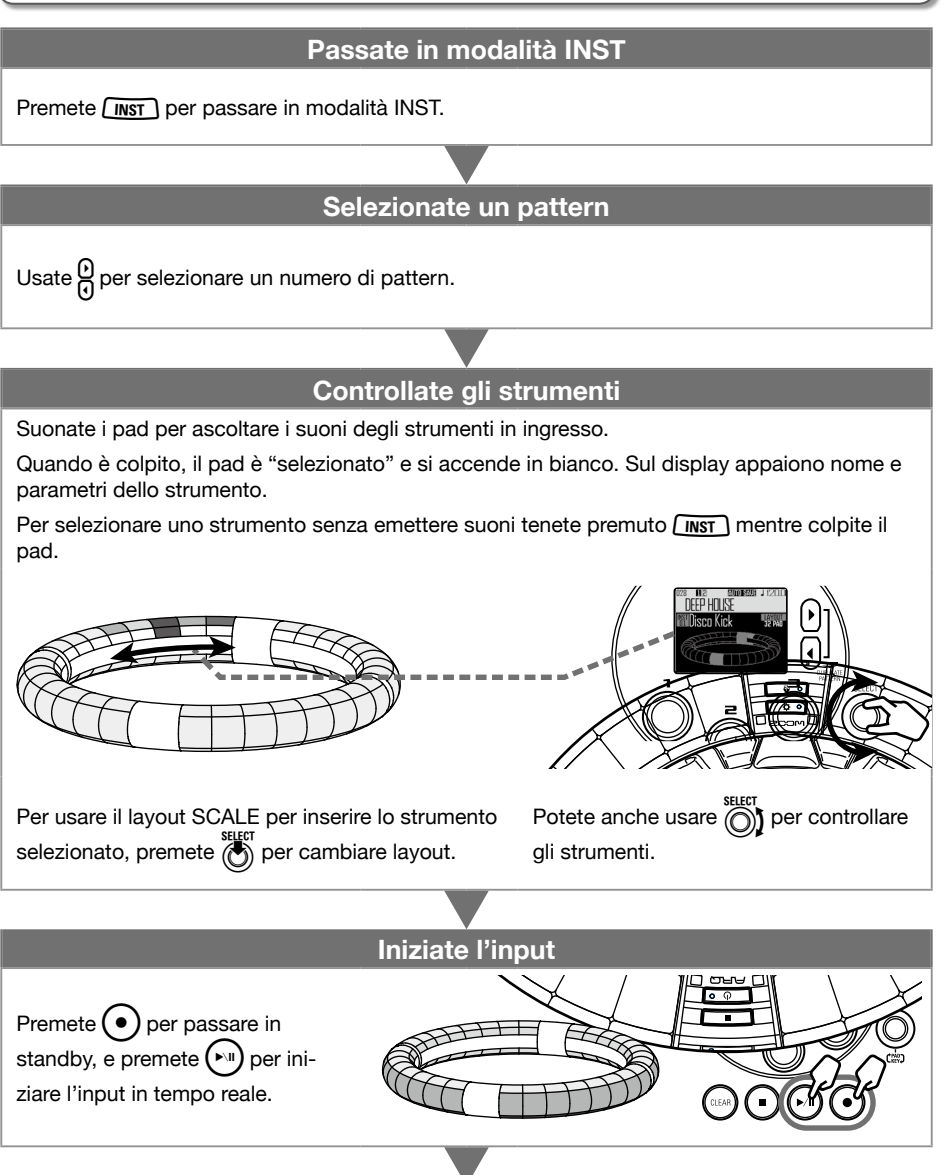

#### **Iniziate l'input in tempo reale**

#### **In layout PAD**

Colpite i pad strumento per inserirli a tempo col pattern in loop di riproduzione.

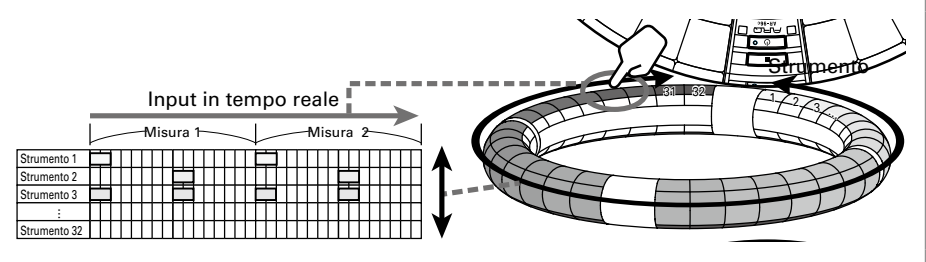

#### **In layout SCALE**

m layout OOALL<br>Colpite i pad delle note per inserirle a tempo col pattern in loop di riproduzione.  $\vert \quad \vert$  Corpite i pad del

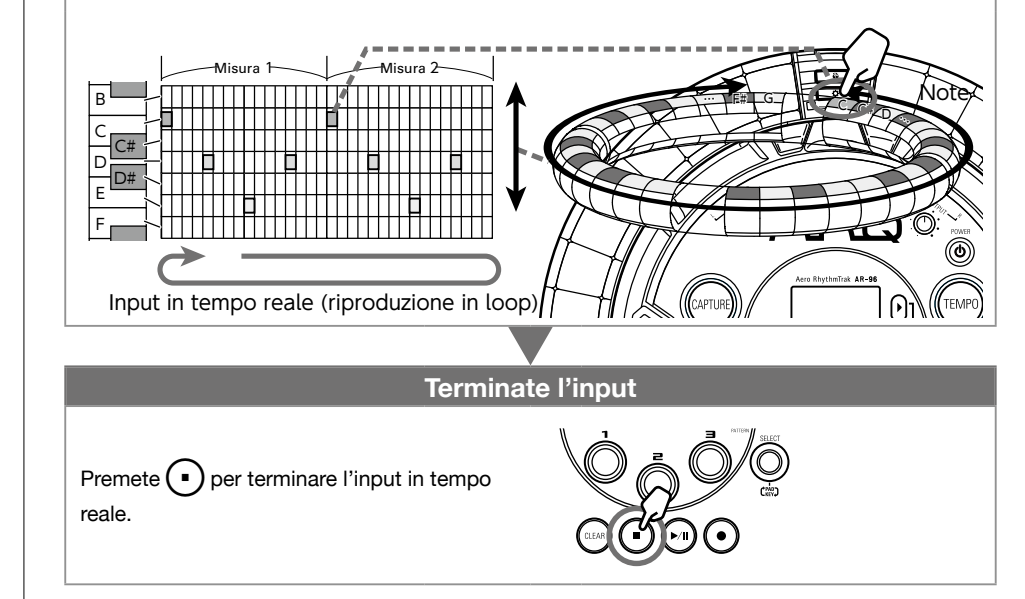

# <span id="page-20-0"></span>**Modalità STEP**

# **Veduta d'insieme della modalità STEP**

In modalità STEP, potete creare pattern inserendoli uno step alla volta.

In questa modalità, ogni pad attorno al Ring Controller corrisponde a un singolo step sequenziale.

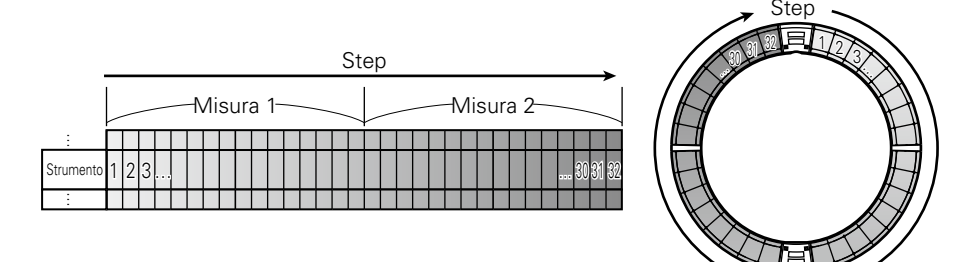

Poiché gli anelli del Ring Controller sono divisi in 32 step, potete inserire fino a due misure (1) alla volta (quando lo step più piccolo è un 16° di nota).

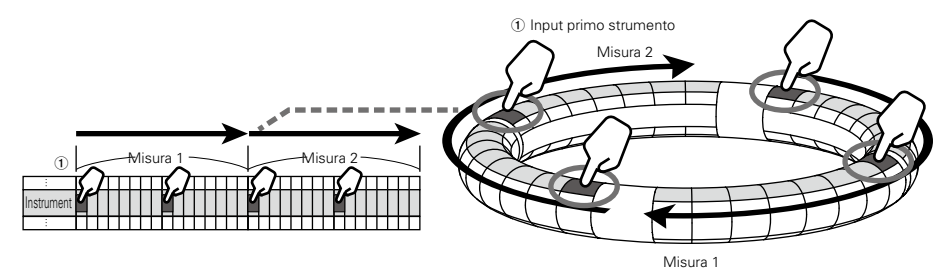

Se il pattern è più lungo di due misure, il display del Ring Controller commuterà ogni due misure (in casi in cui lo step più piccolo è un 16° di nota).

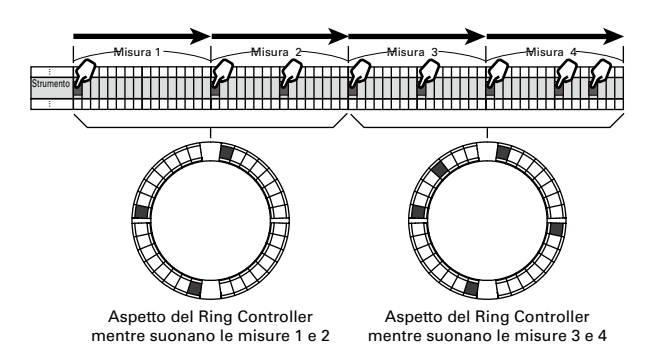

# **Veduta d'insieme della modalità STEP (seguito)**

#### In layout PAD

I 5 anelli (3 se su visualizzazione Guideline) del Ring Controller mostrano ognuno uno strumento diverso. Potete usare  $\bigodot$  per cambiare lo strumento visualizzato da ogni anello.

Poiché possono essere visualizzati diversi strumenti dal Ring Controller, potete controllare gli strumenti già inseriti mentre inserite lo strumento successivo.

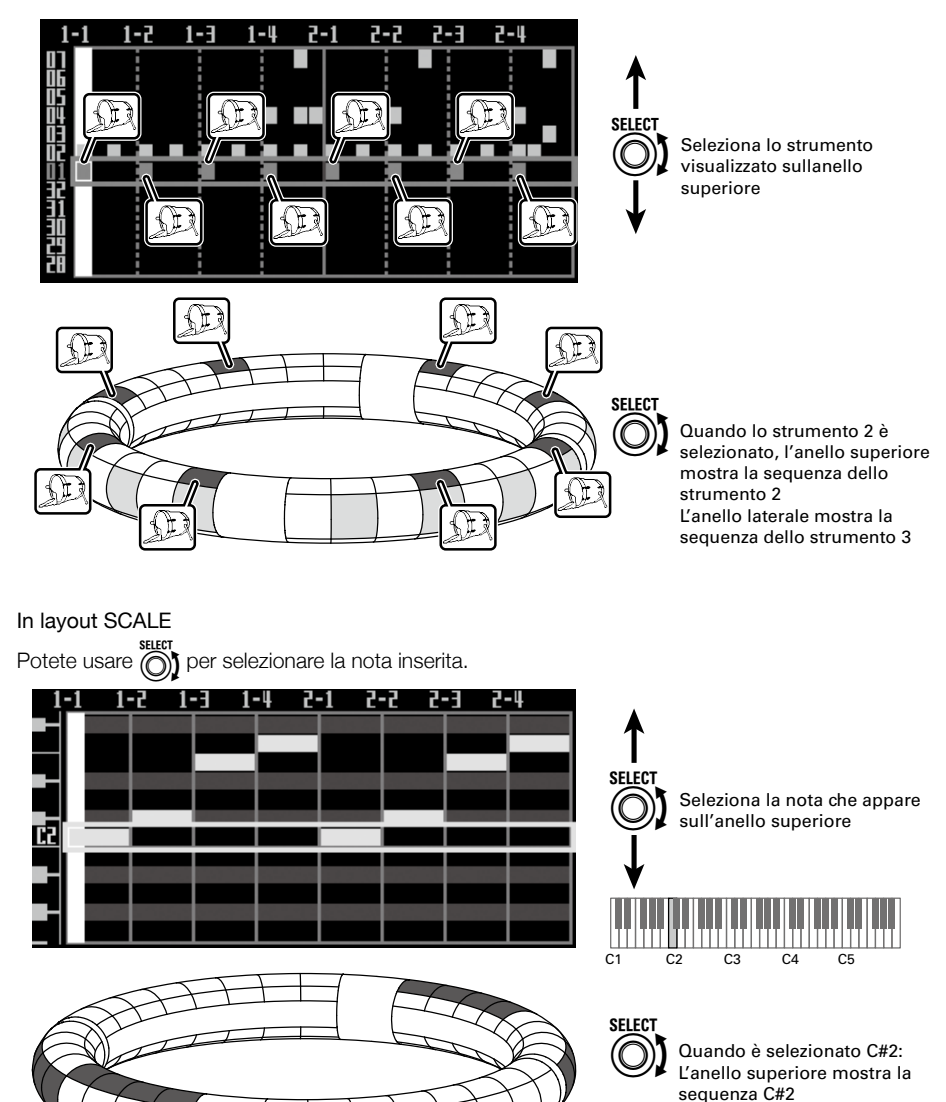

L'anello laterale mostra la

sequenza D2

<span id="page-22-0"></span>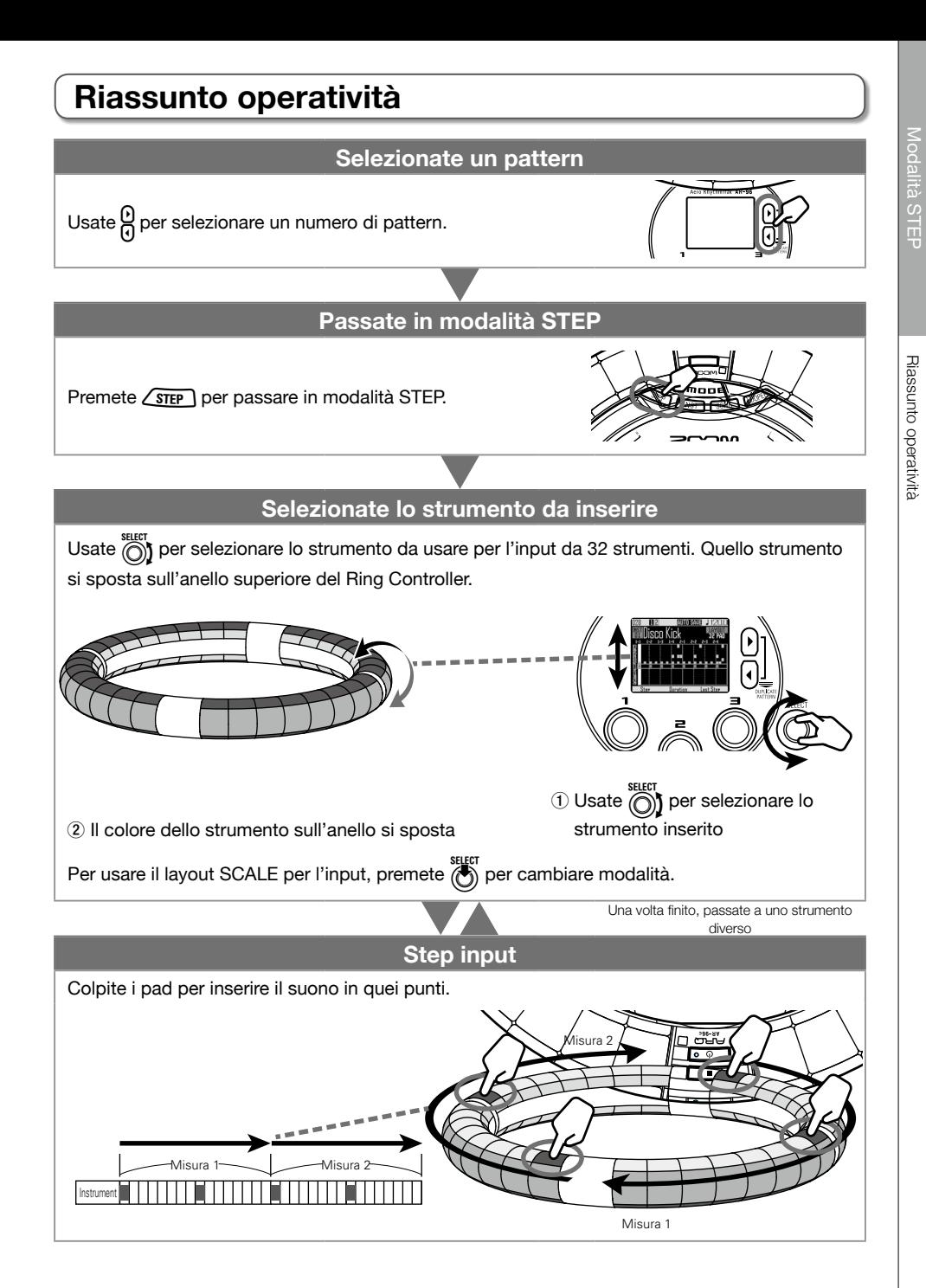

Veduta d'insieme della modalità SONG

Veduta d'insieme della modalità SONG

# <span id="page-23-0"></span>**Veduta d'insieme della modalità SONG**

In modalità SONG, potete combinare pattern multipli creati da voi, e costituire un brano completo.

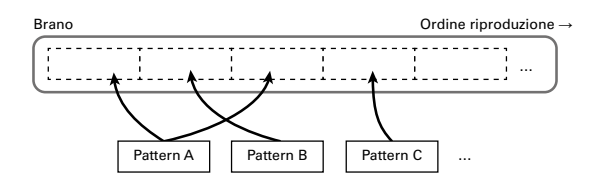

Ai pad sul Ring Controller sono assegnati 32 pattern.

Gli stessi pattern sono assegnati agli anelli superiore, laterale e inferiore.

Potete cambiare i pattern assegnati a ogni pad.

La modalità SONG ha anche i pad bank A–L.

Cambiando bank, potete assegnare 32 diversi pattern al Ring Controller.

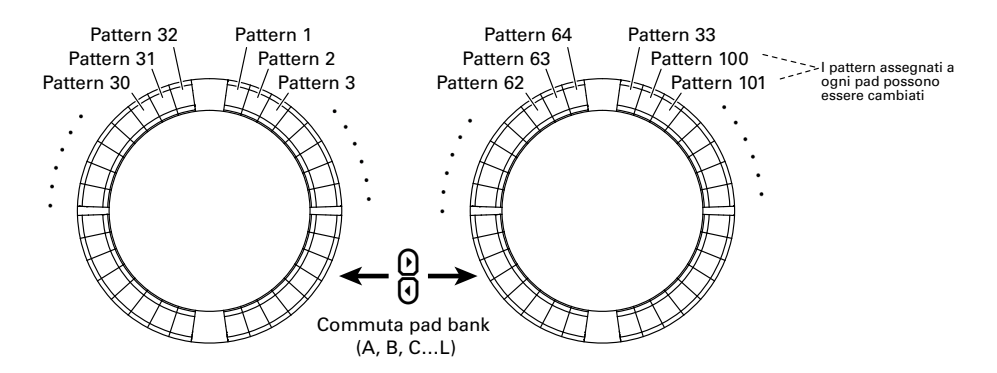

Completati i preparativi, avviate l'input in tempo reale e colpite i pad per suonarne i pattern.

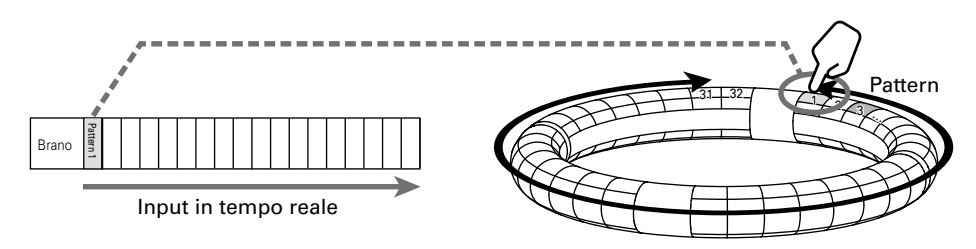

# Riassunto operatività Riassunto operatività

# **Riassunto operatività**

<span id="page-24-0"></span>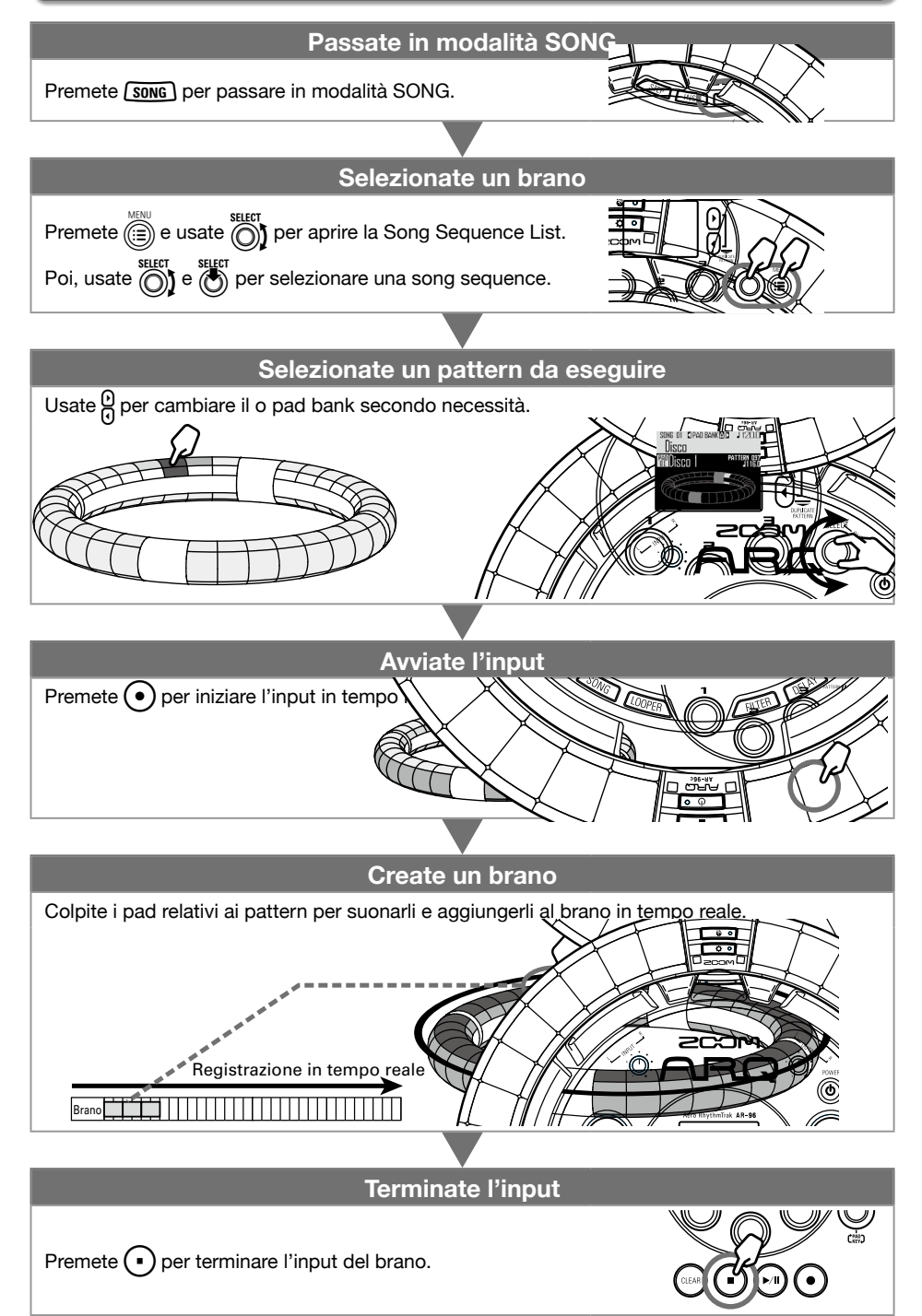

Veduta d'insieme della cattura

Veduta d'insieme della cattura

# <span id="page-25-0"></span>**Catturare l'audio (registrare)**

# **Veduta d'insieme della cattura**

AR-96 può catturare (registrare) l'audio in riproduzione e quello in ingresso dai jack INPUT in ogni modalità.

Potete usare l'audio catturato come strumento e in modalità LOOPER.

Anche i file WAV salvati su card SD possono essere usati allo stesso modo dell'audio catturato.

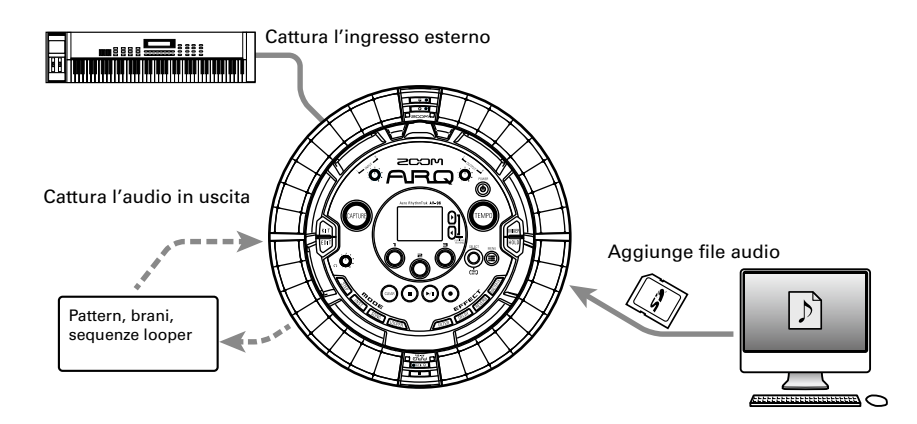

#### SUGGERIMENTI

- • In modalità LOOPER, possono essere assegnati ai pad fino a 96 registrazioni catturate e ed è possibile usarle per l'esecuzione.
- • Il tempo totale dell'audio catturato utilizzabile per gli strumenti è 6 minuti (o 12 minuti in mono).

#### **NOTE**

I dati audio catturati sono salvati su card SD. Fate attenzione che non potrete usare le registrazioni catturate se togliete la card SD o la sostituite con una diversa.

Riassunto operatività

Riassunto operatività

# <span id="page-26-0"></span>**Riassunto operatività**

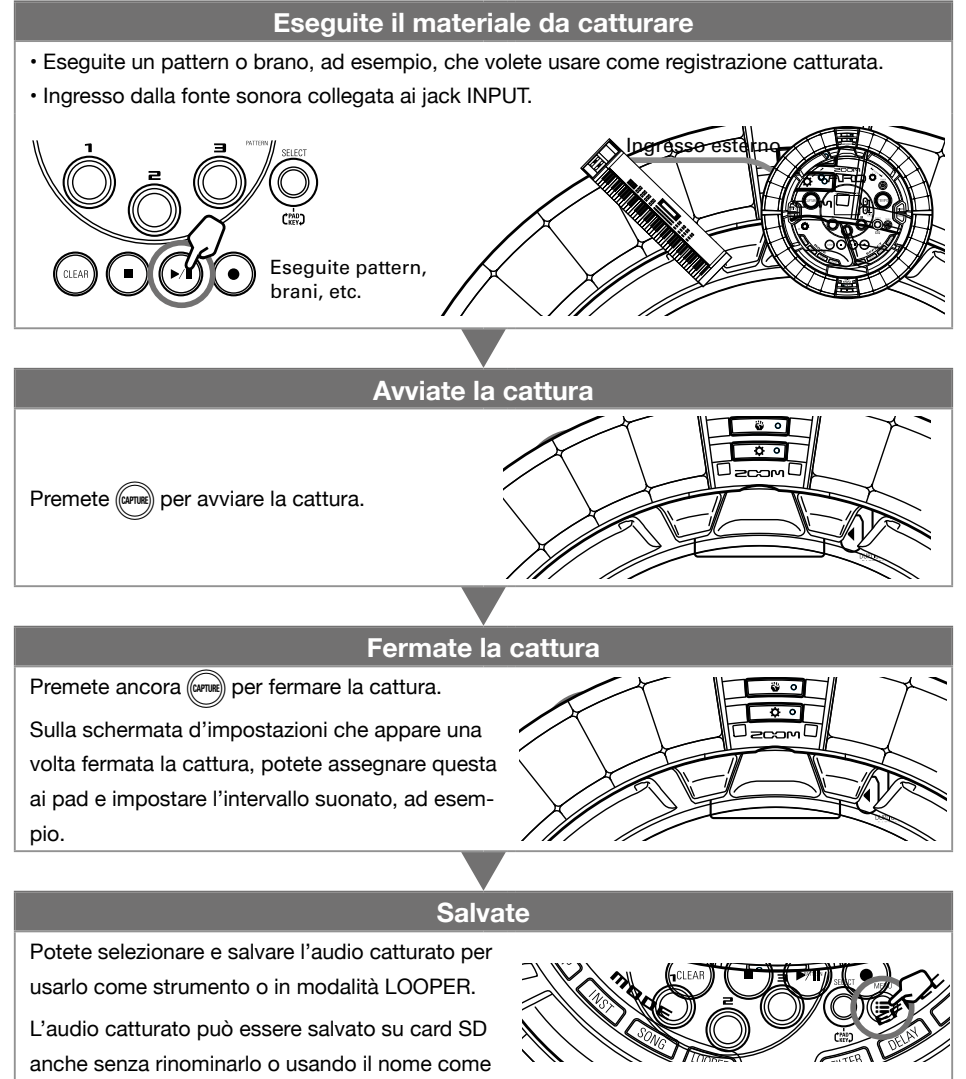

strumento in modalità LOOPER.

Veduta d'insieme della modalità LOOPER

Veduta d'insieme della modalità LOOPER

# <span id="page-27-0"></span>**Modalità LOOPER**

# **Veduta d'insieme della modalità LOOPER**

In modalità LOOPER, potete combinare pattern e brani già creati, in ingresso dai jack INPUT, file WAV e altro audio catturato trasformandoli in un brano unico, come sequenza looper.

> $16$  suoni m in riproduzi simultan (mono)

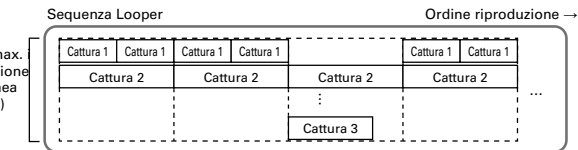

32 registrazioni catturate sono assegnate ai pad del Ring Controller.

Le registrazioni catturate assegnate ai pad possono essere cambiate. Le stesse registrazioni catturate sono assegnate agli anelli superiore, laterale e inferiore.

La modalità LOOPER ha i pad bank A, B e C. Cambiando bank, potete assegnare 32 diverse registrazioni catturate al Ring Controller.

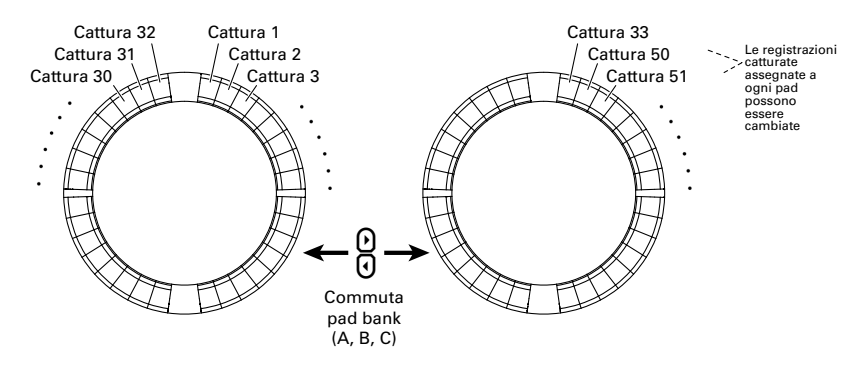

Terminati i preparativi, avviate l'input in tempo reale e colpite i pad per eseguire le loro registrazioni catturate. Si possono eseguire contemporaneamente fino a 16 registrazioni mono catturate.

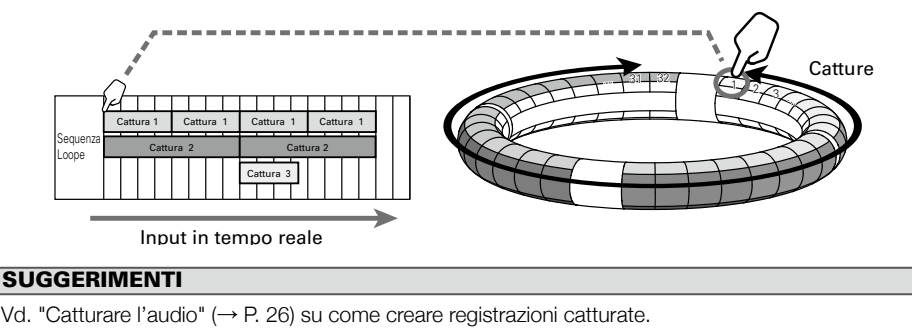

# <span id="page-28-0"></span>**Riassunto operatività**

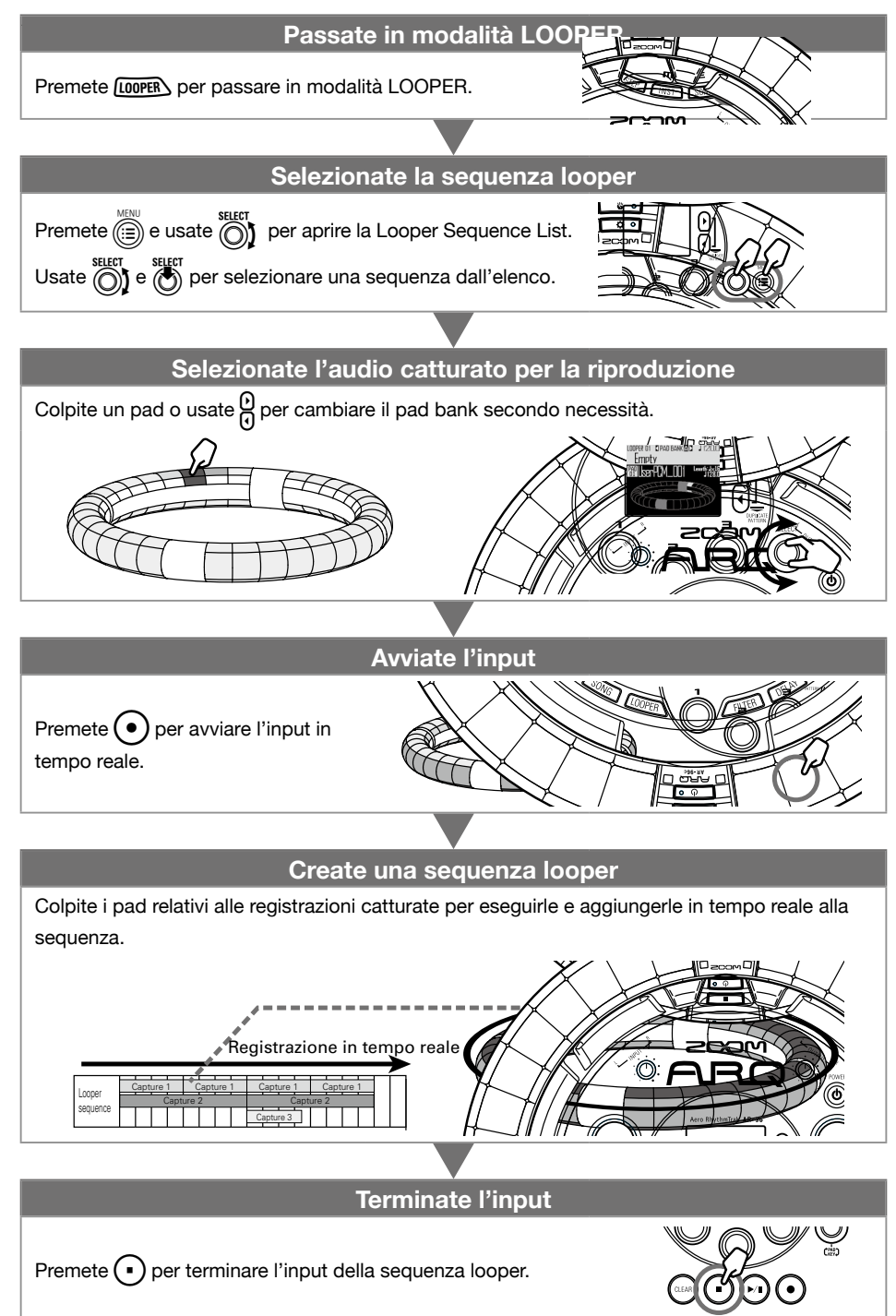

# <span id="page-29-0"></span>**Editare suoni**

Premete  $\boxed{\text{[BII]} }$  per editare suoni cambiando le impostazioni relative a oscillatore e tipi di rumore, inserire effetti, livello, pan, effetti mandata, LFO e inviluppo, ad esempio.

Potete anche impostare il display del Ring Controller su modalità SONG e le impostazioni di cattura su LOOPER.

### **Effetti**

Premete FILTER), DELAY), REVERBO O MASTERED, per applicare filtro, delay, reverb o master effect a un pattern, brano o sequenza looper.

### **Mixer**

Premete (MARER) creando o eseguendo un pattern, brano o loop per regolare il mix degli strumenti, così come per mettere in mute, eseguire un assolo o per altre impostazioni.

# **Arpeggiator**

Questa funzione può essere usata per far suonare automaticamente uno strumento quando attivato da un pad. Premendo più pad si attivano più strumenti in ordine.

Premendo toni di accordi in layout SCALE, le note nell'accordo possono essere eseguite una alla volta.

#### **SUGGERIMENTI**

Vd. il Manuale Operativo per informazioni dettagliate su tutte le funzioni.

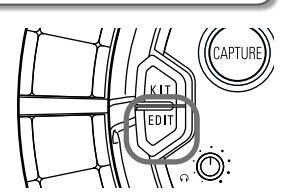

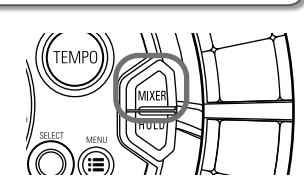

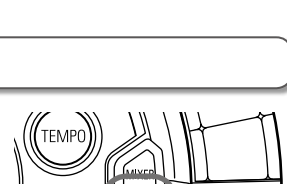

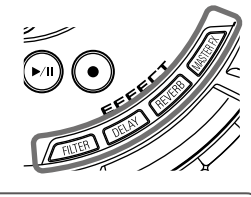

# <span id="page-30-0"></span>**Specifiche tecniche**

#### Base Station

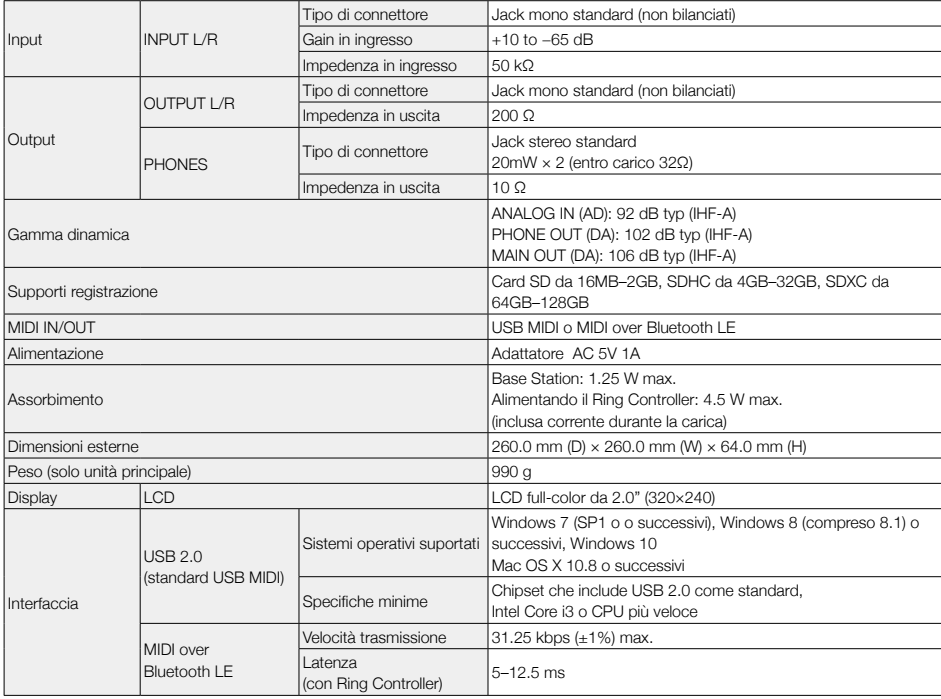

#### Ring Controller

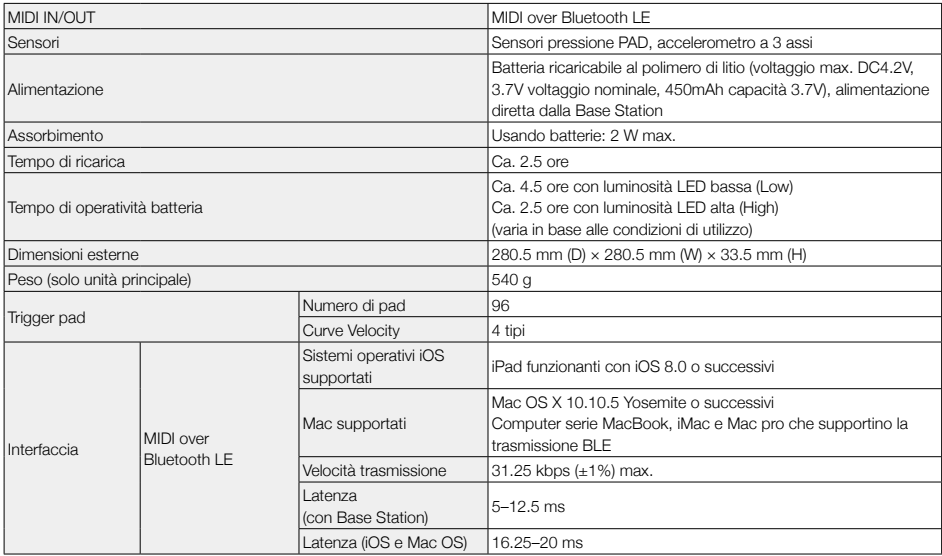

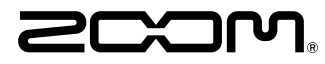

ZOOM CORPORATION 4-4-3 Kandasurugadai, Chiyoda-ku, Tokyo 101-0062 Japan http://www.zoom.co.jp